## 経済学部オリエンテーション

# 事前準備

4月1日

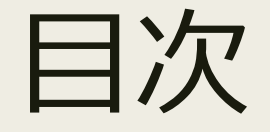

#### 1. オリエンテーションまでに準備すること 2. パソコンについて 3. パスワードの作り方 4. 佐賀大学のパスワード

### オリエンテーションでおこなう 情報関連の初期設定

- オリエンテーションでは次の作業を 90分で行います
	- *1. 初期パスワードによる Wi-Fi 接続*
	- *2. 佐賀大学 ID の初期設定*
	- *3. 更新したパスワードによる Wi-Fi 接続*

*4. 履修科目登録*

#### ■ 作業量が多いので事前に準備しておいてください

### オリエンテーションまでに 準備すること

- パソコンで Wi-Fi 接続できること
- インターネットのホームページが開けて操作できること
- 電子メールと SMS を受信できるスマホを準備すること
- Windows Update を実施しておくこと
- あたらしいパスワードを準備しておくこと

#### ■ 以下、順番に説明します

## パソコンについて

- 十分に充電しておいてください
- Windows Update を実施しておいてください
- Wi-Fi への接続方法を確認しておいてください
	- *ESS-ID と 接続パスワード をつかった Wi-Fi 接続が できるようになっていてください*

## パスワードについて

- パスワードの使い回しは厳禁
- 佐賀大学 ID 専用のあたらしいパスワードを 準備してください

■ 次から初歩のパスワードの作り方を解説します

## パスワードの作り方(その1)

- 1. 暗記できる短い言葉を二つ、思い浮かべる dog cat
- 2. 言葉の間に数字や記号をはさむ dog1cat2 (犬はワン 猫はニャン)
- 3. 単語に大文字と小文字を混ぜる dOg1cAt2 (二文字目を大文字にする)
- 4. 忘れないようにメモを残す(重要)

## パスワードの作り方(その2)

- 1. 歌詞を暗記している歌を思い浮かべる
- 2. 一拍目のアルファベットを抜き出す m t m s o t k g h w k n (ももたろう)
- 3. 大文字・小文字・数字・記号をまぜる 小文字と大文字を交互に使ったり、wを3に変えたり、tを+に変えたりします m + m S o + k G h 3 k N
- 4. 忘れないようにメモを残す(重要)

### 佐賀大学のパスワードの条件

#### ■ 8文字以上20文字以下であること

- 数字と英字の大文字、小文字と次の記号が使えます  $1@# $$  % ^ & \* - \_ + = [ ] { } ( ) | : ; . ? / ~
- パスワードは1文字以上の英字大文字と1文字以上の英 字小文字と1文字以上の数字を含むこと
- パスワードはユーザー名を反転させたものでないこと
- 古いパスワードの並び順だけを変更したものでないこと
- 新しいパスワードと古いパスワードは3文字以上違って いること

### あたらしいパスワード

#### ■ 佐賀大学の条件にあったあたらしくて使い回ししてない パスワードを決めておいてください

#### ■ 容易に他人に知られないところに書き留めて 4月5日に持参してください

### オリエンテーションまでに 準備すること (おさらい)

- パソコンで Wi-Fi 接続できること
- インターネットのホームページが開けて操作できること
- 電子メールと SMS を受信できるスマホを準備すること
- あたらしいパスワードを準備しておくこと

■ オリエンテーションに持ってくるものは パソコン パスワード SMS・メールを受信できるスマホ ■ では、オリエンテーションでお会いしましょう